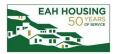

## **Prospect Application**

Please complete the following steps:

1. From Applicant Portal, applicant can select 'Register Now' link.

| PLEASE NOTE:                                                                                       |                                                                                                    |
|----------------------------------------------------------------------------------------------------|----------------------------------------------------------------------------------------------------|
| Language selection available as an aide to fill out                                                | t application. All final applications will be submitted to Property Management team in English.                                            |
| Each adult household member must have their o<br>free GMAIL email account by clicking on the follo | wn email address to sign documents. Household members CANNOT share email addresses. If any member does<br>owing link: CREATE GMAIL ACCOUNT |
| Email                                                                                              | Register for a Fast, Easy Application                                                                                                    |
|                                                                                                    | With a free account, you can:                                                                                                    |
| Password                                                                                           | <ul> <li>Save your application and log in at any time to continue.</li> </ul>                                                              |
|                                                                                                    | <ul> <li>Check the status of your applications.</li> <li>Use your account with multiple applications.</li> </ul>                           |
|                                                                                                    | • Ose you decourt marmatique appareations.                                                                                                 |
| Forgot password?                                                                                   | Register Now                                                                                                    |

2. Create a RENTCafé account. Select "I do NOT have a registration code"

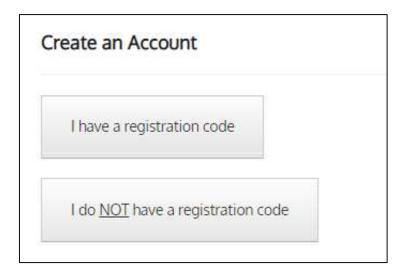

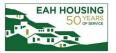

3. Please supply basic contact information requested and create username and password to access portal.

| reate an Account                                                                                                    |    |
|----------------------------------------------------------------------------------------------------|----|
| ease contact the leasing office if you don't know your registration code.                                                                                                    |    |
| ter Your Registration Code                                                                                                    |    |
| 000000                                                                                                    | Go |
| Denotes a required field                                                                                                    |    |
| ersonal Details                                                                                                    |    |
| First Name*                                                                                                    |    |
| First Name                                                                                                    |    |
| Last Name*                                                                                                    |    |
| Last Name                                                                                                    |    |
| Phone (Home)*                                                                                                    |    |
|                                                                                                    |    |
| (555) 555-5555                                                                                                    |    |
| CCOUNT Information<br>Email Address*<br>YourEmail@Example.com                                                                                                    |    |
| CCOUNT Information<br>Email Address*<br>YourEmail@Example.com<br>User Name (must be email address)*                                                                                                    |    |
| CCOUNT Information<br>Email Address*<br>YourEmail@Example.com                                                                                                    |    |
| ccount Information         Email Address*         YourEmail@Example.com         User Name (must be email address)*         User Name         Password*         Password must be a minimum of 10 characters long and must contain all of the                                                       |    |
| Email Address*         YourEmail@Example.com         User Name (must be email address)*         User Name         Password*         Password must be a minimum of 10 characters long and must contain all of the following: one lowercase letter, one uppercase letter, one number and one symbol |    |
| ccount Information         Email Address*         YourEmail@Example.com         User Name (must be email address)*         User Name         Password*         Password must be a minimum of 10 characters long and must contain all of the                                                       |    |
| Email Address*         YourEmail@Example.com         User Name (must be email address)*         User Name         Password*         Password must be a minimum of 10 characters long and must contain all of the following: one lowercase letter, one uppercase letter, one number and one symbol |    |

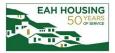

## 4. Select Language

| Please select your preferred language.                                                                                                    |
|----------------------------------------------------------------------------------------------------|
| Google Translate Disclaimer                                                                                                    |
| By selecting a language from the list, you will translate your application into that selected language using the Google Translate online service. Google Translate is subject to applicable Google Terms of Service. Google Translate is made available solely for your convenience, and its use is solely at your option. |
| As described by Google, the Google Translate service may NOT accurately translate your application, due to the limitations of Google's machine-generated translation. Use of the service is not intended to replace professional human translators.                                                                        |
| Preferred Language*                                                                                                    |
| O English                                                                                                    |
| O Español (Spanish)                                                                                                    |
| O Français (French)                                                                                                    |
| O Pilipino (Filipino)                                                                                                    |
| O português (Portuguese)                                                                                                    |
| 🔿 Việt (Vietnamese)                                                                                                    |
| О русский (Russian)                                                                                                    |
| 🔿 հայերեն (Armenian)                                                                                                    |
| (Arabic) العربية (                                                                                                    |
| نارسی (Persian)                                                                                                    |
| 〇 中文简体 (Chinese Simplified)                                                                                                    |
| ○ 한국의 (Korean)                                                                                                    |
|                                                                                                    |
|                                                                                                    |
| Save And Continue                                                                                                    |
|                                                                                                    |

5. Select Preferred Move-In Date & Lease Term. Click on Save and Continue.

| 08/01/2020   |   |  |
|--------------|---|--|
| ease Term: * |   |  |
| 12           | ~ |  |
|              |   |  |

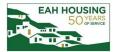

6. Continue to complete the RENTCafé online application.

| My Application                                                                        | Application Information   | Housing Applica                 |
|---------------------------------------------------------------------------------------|---------------------------|---------------------------------|
| Language Selection<br>Application Information                                         | Application Progress 4%   |                                 |
| Personal Information                                                                  |                           |                                 |
| Move In Qualification<br>Resident Selection Criteria<br>People<br>Household Questions | Personal Information      |                                 |
| Your Income<br>Your Assets                                                            | First Name *              | Lease Term *                    |
| Final Review & Submission                                                             | Little                    | 12                              |
| Documents<br>Waiting List Apply<br>Waiting List Status                                | Middle Name               | Monthly Income *<br>\$50,000.00 |
|                                                                                       | Last Name *               | Government Issued Photo         |
|                                                                                       | Pumpkine                  | B1234567                        |
|                                                                                       | Phone                     | Gov ID State                    |
|                                                                                       | (415) 634-8240            | CA 🗸                            |
|                                                                                       | Email                     | Photo ID Expiration *           |
|                                                                                       | eah.rcah+little@gmail.com | 7/1/2022                        |

7. Select Click Here To Sign to review and sign Move In Qualification form.

| Move In Qualification                                                                  |                                                   |                                       |
|----------------------------------------------------------------------------------------|---------------------------------------------------|---------------------------------------|
| Please click below to review our Move in Qualification Shi                             | eet. If you agree that your household meets these | guidelines, please sign the document. |
| When signing documents, additional adult househo<br>cannot use the same email address. | ld members will need to be invited via email t    | o sign documents. Household members   |
|                                                                                        |                                                   |                                       |
| Decument                                                                               | View                                              | Sign                                  |
| Documents for Little Pumpkine to Sign                                                  | View Document (Unsigned)                          | Click Here To Sign                    |
| Showing 1 to 1 of 1 entries                                                            |                                                   |                                       |
|                                                                                        |                                                   |                                       |
| Go Back                                                                                |                                                   |                                       |

Applicants are required to read the Disclosures & Consent for electronic signature. Click Agree & Continue.

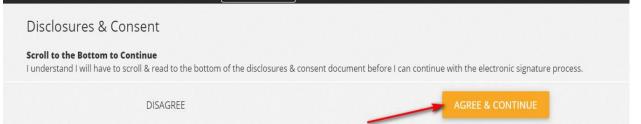

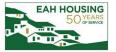

Applicant will have two options for signing:

- a. use mouse if on desktop computer or finger if using touch-screen laptops/tablets/smart-phones
- b. choose a script signature

| Create Your Signature                                                                         | Choose a Script                                                                               |
|-----------------------------------------------------------------------------------------------|-----------------------------------------------------------------------------------------------|
| Use your mouse or finger to create your signature. You can choose a script signature instead. | Choose a script font for your signature, or <u>create your own</u> .                          |
| Your Signature                                                                                | <ul> <li>Little Pumpkine LP</li> <li>Little Dumpkine LD</li> <li>Little Gumpkine L</li> </ul> |

The system will take applicant through all pages that require signatures and dates. When done, applicant will click **Sign & Complete** button.

| l agree that <mark>I</mark> have revie<br>qualify based on the gu |          | on Plan above and understand | d that my family must |
|-------------------------------------------------------------------|----------|------------------------------|-----------------------|
| Signature:                                                        | <b>*</b> | Date:                        | •                     |
|                                                                   | SIGN &   | COMPLETE                     |                       |

8. Add Address, Save and Continue. Applicant will receive error message if 2 years of housing history is NOT provided.

| Address        | City        | State | Zip   | Residency From |      |        |
|----------------|-------------|-------|-------|----------------|------|--------|
| 58 Wood Street | San Anselmo | CA    | 94960 | 2/1/2015       | Edit | Delete |

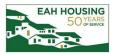

9. Under Additional Applicant screen, the primary applicant will add all adult household members.

| Additional Adult Oc                                                                                             | cupants              |              |      |        |   |
|----------------------------------------------------------------------------------------------------|----------------------|--------------|------|--------|---|
| This only includes people 18 or C                                                                               | UDER and emancipated | i minors.    |      |        |   |
| Add Additional Adult Occupan                                                                                    | ts                   |              |      |        |   |
|                                                                                                    |                      |              |      |        |   |
| line of the second second second second second second second second second second second second second second s |                      |              |      |        |   |
| First Name                                                                                                    | Last Name            | Relationship | ÷    |        | - |
| Older                                                                                                    | Pumpkin              | Spouse       | Edit | Delete |   |
| Showing 1 to 1 of 1 entries                                                                                     |                      |              |      |        |   |
|                                                                                                    |                      |              |      |        |   |
| Go Back Save And Contin                                                                                         | ue                   |              |      |        |   |
|                                                                                                    |                      |              |      |        |   |

10. Select **Click Here To Sign** to review and sign Move In Qualification form. For adult members, the primary applicant can click on **Click Here to Invite** for the additional adult members to review and sign required application documents. Houshold member cannot use the same email address.

| e click below to review our Resident Selection Criteri                          | <ol> <li>If you agree that your household meets these presented in the second second s<br/>second second sec<br/>second second second second second second second second second second second second second second second second second second second second second second second second second second second second second second second second second sec</li></ol> | guidelines, please sign the document. |
|---------------------------------------------------------------------------------|----------------------------------------------------------------------------------------------------|---------------------------------------|
| n signing documents, additional adult househo<br>ot use the same email address. | ld members will need to be invited via email                                                                                                    | to sign documents. Household mer      |
|                                                                                 |                                                                                                    |                                       |
|                                                                                 |                                                                                                    |                                       |
| Document                                                                        | View                                                                                                    | Sign                                  |
| Documents for <b>Little Pumpkine</b> to Sign                                    | View Document (Unsigned)                                                                                                    | Click Here To Sign                    |
| Documents for <b>Older Pumpkin</b> to Sign                                      |                                                                                                    | Click Here To Invite                  |
| nowing 1 to 2 of 2 entries                                                      |                                                                                                    |                                       |
|                                                                                 |                                                                                                    |                                       |

11. Confirm email address, create message and Send Invitation.

| Email Address         | eah.rcah+older@gmail.com    |
|-----------------------|-----------------------------|
| Confirm Email Address | eah.rcah+older@gmail.com    |
| Message To Invitee    | Review and sign application |

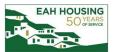

12. The additional adult applicants will receive an email with a link to access online application. The additional applicant will access and sign the Move in Qualification

| love In Qualification                                                     |                                                         |                                         |
|---------------------------------------------------------------------------|---------------------------------------------------------|-----------------------------------------|
| ease click below to review our Move In Qualification SI                   | heet. If you agree that your household meets these guid | lelines, please sign the document.      |
| hen signing documents, additional adult househol<br>e same email address. | d members will need to be invited via email to sign o   | locuments. Household members cannot use |
|                                                                           |                                                         |                                         |
| Document                                                                  | View                                                    | Sina                                    |
| Document<br>Documents for Little Pumpkine to Sign                         | View                                                    | Sign<br>Signing Complete                |

13. The primary and additional adult applicants will review and sign the Resident Selection Criteria.

| click below to review our Resident Selection Criteria | <ol> <li>If you agree that your household meets these;</li> </ol> | guidelines, please sign the docum |
|-------------------------------------------------------|-------------------------------------------------------------------|-----------------------------------|
| signing documents, additional adult househol          | d members will need to be invited via email                       | to sign documents. Household      |
| ot use the same email address.                        |                                                                   |                                   |
|                                                       |                                                                   |                                   |
|                                                       |                                                                   |                                   |
|                                                       |                                                                   |                                   |
|                                                       |                                                                   |                                   |
|                                                       |                                                                   |                                   |
|                                                       |                                                                   |                                   |
| Document                                              | View                                                              | Sign                              |
|                                                       |                                                                   |                                   |
| Document<br>Documents for Little Pumpkine to Sign     | View<br>View Document (Unsigned)                                  | Sign<br>Click Here To Sign        |
|                                                       |                                                                   |                                   |

14. Complete the People, Household Questions, Your Income and Your Assets sections.

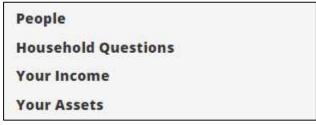

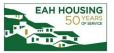

15. Minors can be entered in the **Your Household** section.

| My Application                                                                                        | Application Information             |                                  | O Housing Ap                                                                    | plication                               |                    |
|----------------------------------------------------------------------------------------------------|-------------------------------------|----------------------------------|---------------------------------------------------------------------------------|-----------------------------------------|--------------------|
| Language Selection<br>Application Information<br>Move In Qualification<br>Resident Selection Criteria | Application Progress                | 100%                             |                                                                                 | Applications & Certification            | ons   Hi, Little 👻 |
| People<br>Expected Changes                                                                            | Tell us about <u>every</u>          | member of your h                 | ousehold.                                                                       | Upload Documents Take M                 | le To The Summary  |
| Your Household<br>Household Questions                                                                 |                                     |                                  | nt home. If there are any other people<br>ie people. You must use each person's |                                         |                    |
| Your Income<br>Your Assets                                                                            | Also, you will be asked questions a | bout Race & Ethnicity for each   | person. You can opt out by choosing t                                           | he "I decline to report race" checkbox. |                    |
| Final Review & Submission<br>Documents<br>Waiting List Apply<br>Waiting List Status                   | Do not include people who will not  | t be living with you in your new | home_                                                                           |                                         |                    |
|                                                                                                    |                                     |                                  |                                                                                 |                                         |                    |
|                                                                                                    | First Name                          | 🜲 Last Name                      | Date of Birth                                                                   |                                         |                    |
|                                                                                                    | Little                              | Pumpkine                         | 7/10/1980                                                                       | View                                    |                    |
|                                                                                                    | Showing 1 to 1 of 1 entries         |                                  |                                                                                 |                                         |                    |

## 16. Final Review and Submission.

a) Summary - Review each tab for accuracy and completeness. If applicant needs to edit the information below, please click the **Edit** button. If applicant need to add any additional information, please click the **Add** button below. If all information below is correct and accurate, please click **Save and Continue**.

| Vembers   | Income | Assets                                                                                                    |               |      |        |
|-----------|--------|----------------------------------------------------------------------------------------------------|---------------|------|--------|
| Add Membe | er     |                                                                                                    |               |      |        |
|           |        |                                                                                                    |               |      |        |
|           |        |                                                                                                    |               |      |        |
| First Na  | ame    | Last Name                                                                                                    | Date of Birth |      |        |
| Suzy      |        | Student                                                                                                    | 2/1/2002      | Edit | Delete |
|           |        | Helper                                                                                                    | 5/5/1995      | Edit | Delete |
| Henry     |        | and the second second sec |               |      |        |

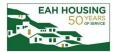

b) Errors – Correct all errors and/or confirm data as listed. Click on **Save and Continue.** 

| ors                                                                                                    |                                   |
|----------------------------------------------------------------------------------------------------|-----------------------------------|
| Error                                                                                                    | Corrective Actions                |
| You answered "Yes" to the question: "Do you have an IRA?" However, you did not add details about the associated asset(s). Please add the missing asset information, or change your answer. | Change Answer<br>Add IRA Accounts |

c) If applicable upload requested Documents –The section is not mandatory during initial application but will shorten processing time. Click on **Save and Continue**.

| Documents                                                                                                    |        |              |
|----------------------------------------------------------------------------------------------------|--------|--------------|
| Providing documents and photo ID are required but may be done at a later time. Uploading or scanning<br>IPLOAD button can be used to upload documents stored on your computer or mobile device. SCAN butt<br>computer. |        |              |
| Document                                                                                                    |        |              |
| Little Pumpkine - Services - Scan 3 most recent months pay stubs.<br>Little Pumpkine - Scan copy of driver's license or other government issued photo ID.                                                              | Upload | Scan<br>Scan |
| Scan other household documents.                                                                                                    | Upload | Scan         |
| Showing 1 to 3 of 3 entries                                                                                                    |        |              |
| Go Back Save And Continue                                                                                                    |        |              |

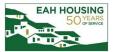

d) Waiting list Apply - Select preferred bedroom size(s) from the preferences dropdown and select all preferred waitlist criteria that apply. Click **Continue** 

| Waiting List Apply                            |                                                                                                    |
|-----------------------------------------------|----------------------------------------------------------------------------------------------------|
| Only select bedroom size prefe<br>amounts.    | rences. Do not overwrite Estimated Annual Income field. Please return to Your Income step and update income |
| Please select the number<br>1st Preference: * | r of bedrooms in order of importance.                                                                       |
| 1BR                                           |                                                                                                    |
| \$52,000.00                                   |                                                                                                    |
| Please select any of the f                    | ollowing if they pertain to you.                                                                            |

e) Sign and Submit - The primary (or one of the applicants) can sign finalize their online application, which sends a notification to the property staff.

| ME INCLUDING BEFORE, DURI<br>TING OR SUPPLYING INFORMA<br>R REJECTION OF THIS APPLICA<br>N TERMINATION OF THE RIGH | ONTINUING VERIFICATION OF THE ABOY<br>ING AND AFTER THE EXPIRATION OF THI<br>ATION. APPLICANT ACKNOWLEDGES TH<br>TION: DISCOVERY OF FALSE. INCOMPLE<br>IT OF OCCUPANCY OF ALL OCCUPANTS<br>SES IT A CRIMINAL OFFENSE TO WILLFUL<br>AL AGENCY. |
|----------------------------------------------------------------------------------------------------|----------------------------------------------------------------------------------------------------|
|                                                                                                    |                                                                                                    |
| N.                                                                                                    | Sign                                                                                                    |
| ew Document (Unsigned)                                                                                             | Click Here To Sign                                                                                                    |
|                                                                                                    | iew<br>View Document (Unsigned)                                                                                                    |

f) When signature is complete, applicant will receive a Confirmation Code.

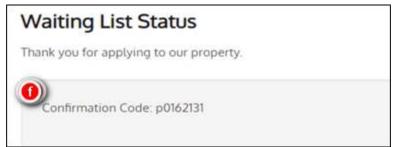